## Boka möte

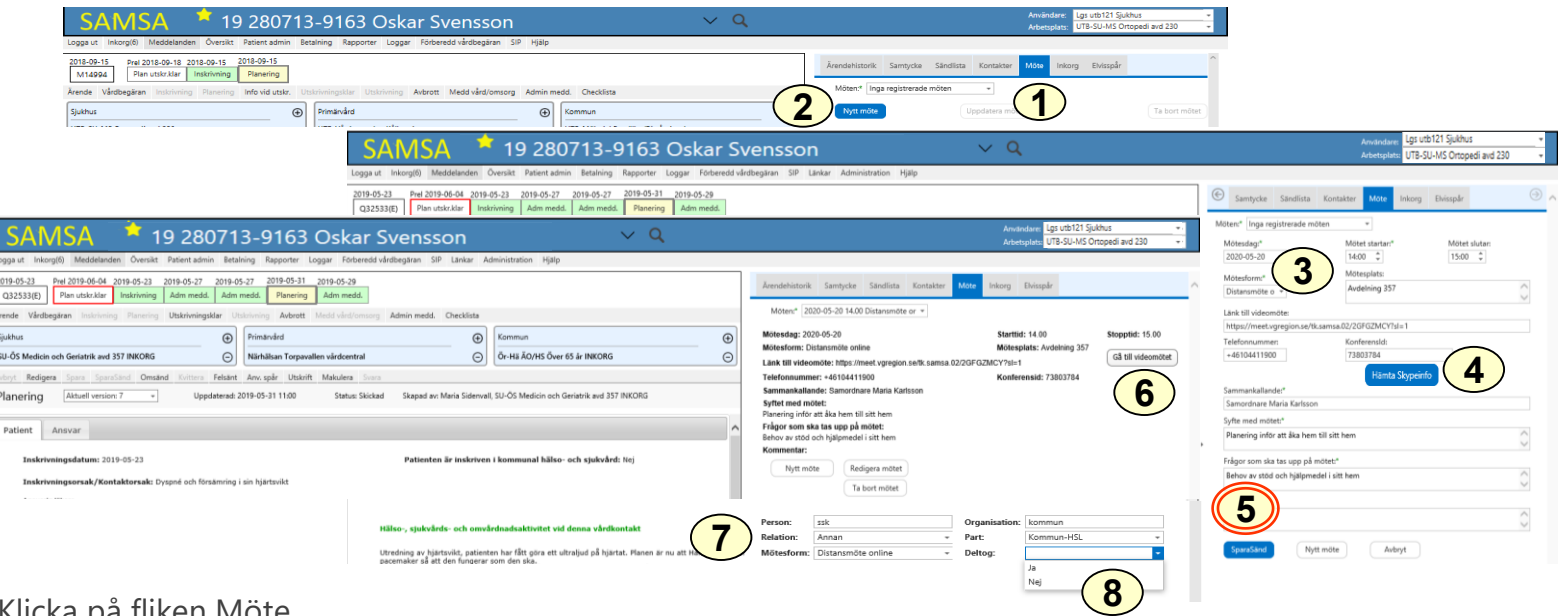

- 1. Klicka på fliken Möte
- 2. Klicka på Nytt möte
- 3. Efter överenskommelse om mötestid skriver sjukhuset in datum, tid och mötesform; fysiskt möte, distansmöte via telefon eller distansmöte online (videomöte).
- 4. Vid videomöte genereras Länk till videomöte och Konferensid genom att klicka på Hämta Skypeinfo
- 5. Klicka på SparaSänd
- 6. För att delta i videomöte, klicka på "Gå till videomöte"
- 7. Lägg till förslag på deltagare till mötet
- 8. Efter mötet fyller varje part i namn på de som deltog i mötet

För vidare information om distansmöten se<http://www.vastkom.se/gits/samsa/distansmote>